**اجلمهورية العربية السورية** 

**جامعة حلب**

**قسم القيادة الكهربائية**

**السنة الرابعة** 

**خمرب** CAD

Æ

### النمذجة باستخدام ال Flow State

**تقديم الطالب : أيهم الصاحل**

**الFlow State** : وهي بالتعريف وسيلة لنمذجة أنظمة مقادة عن طر يق الأحداث تنتقل من حالة إلى حالة للتعرف على ألية استخدام هذه الأداة سوف نأخذ مثال مباشر نمذجة مبدلة ديودية باستخدام ال Flow State : إلدراجها : من مكتبة ال Simulink نختار األداة Flow State ثم نختار نوعها Chart

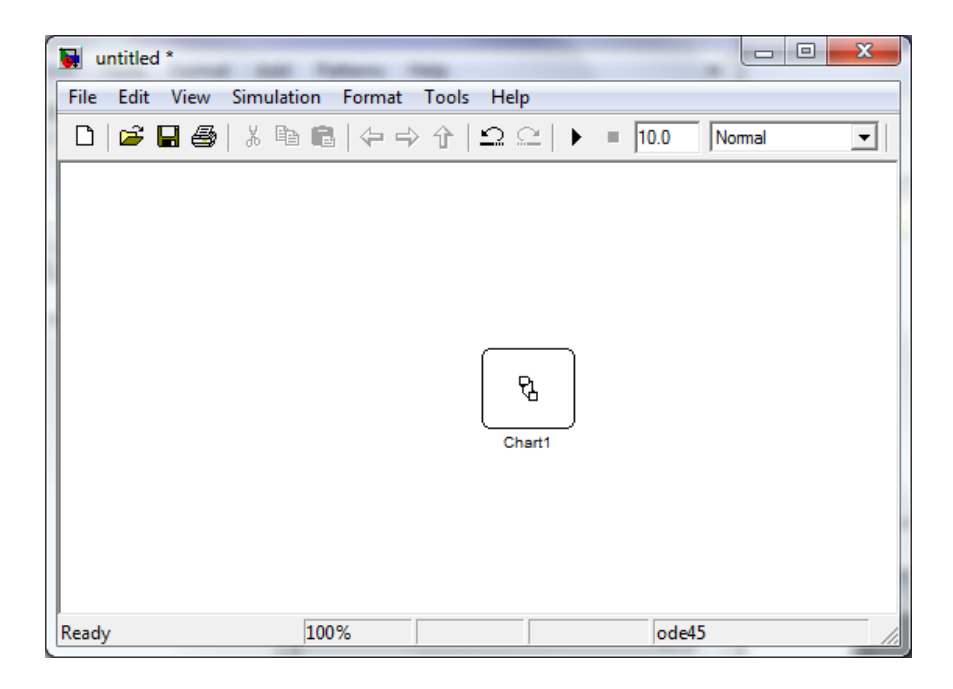

نالحظ أنها مربع جامد ال يمكن ربطها بأي عنصر ولكن بالضغط عليها مرتين تظهر لنا بيئة ال Flow State ومن خالله نحدد جميع البرامترات المطلوبة .

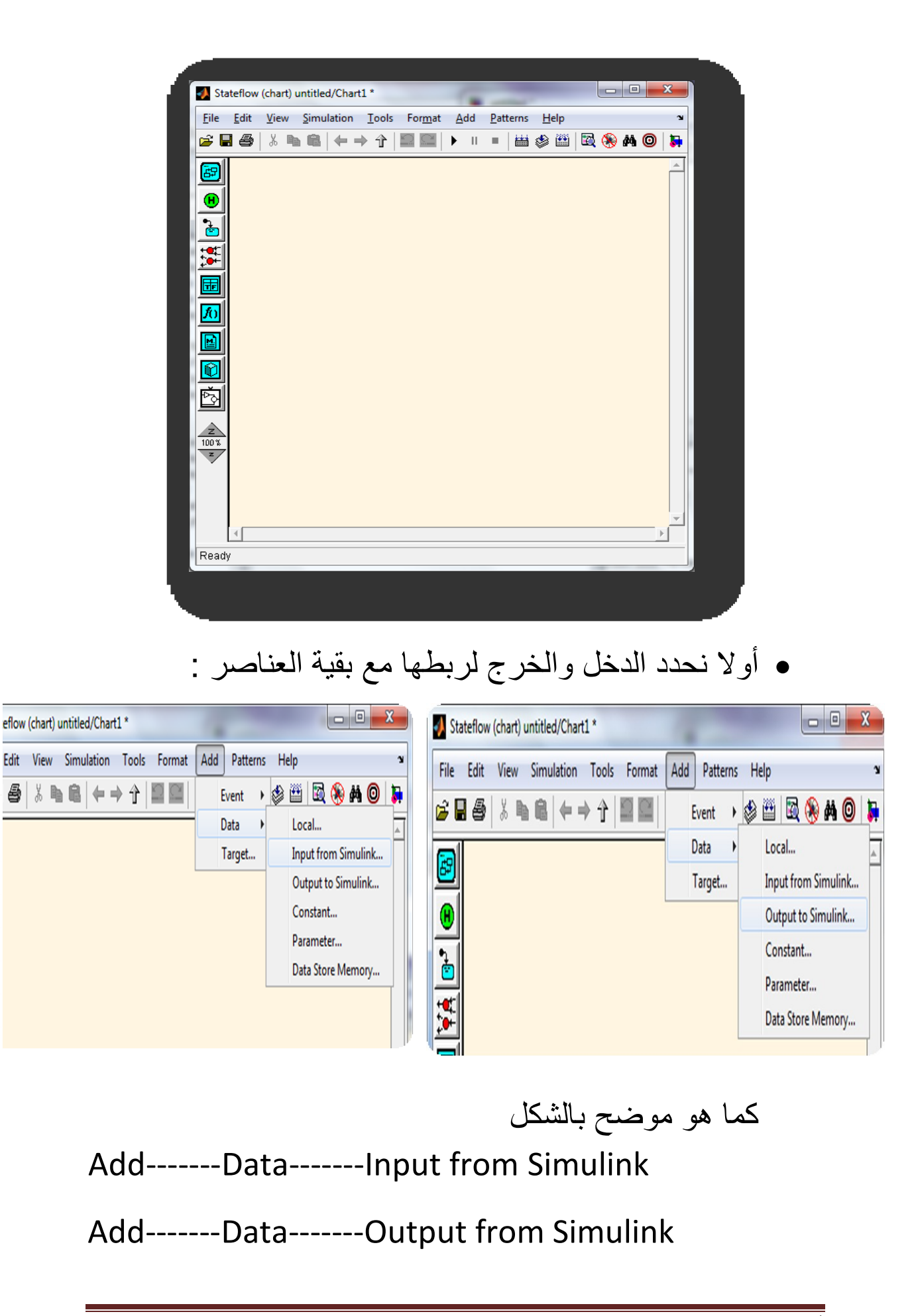

a,

۳F

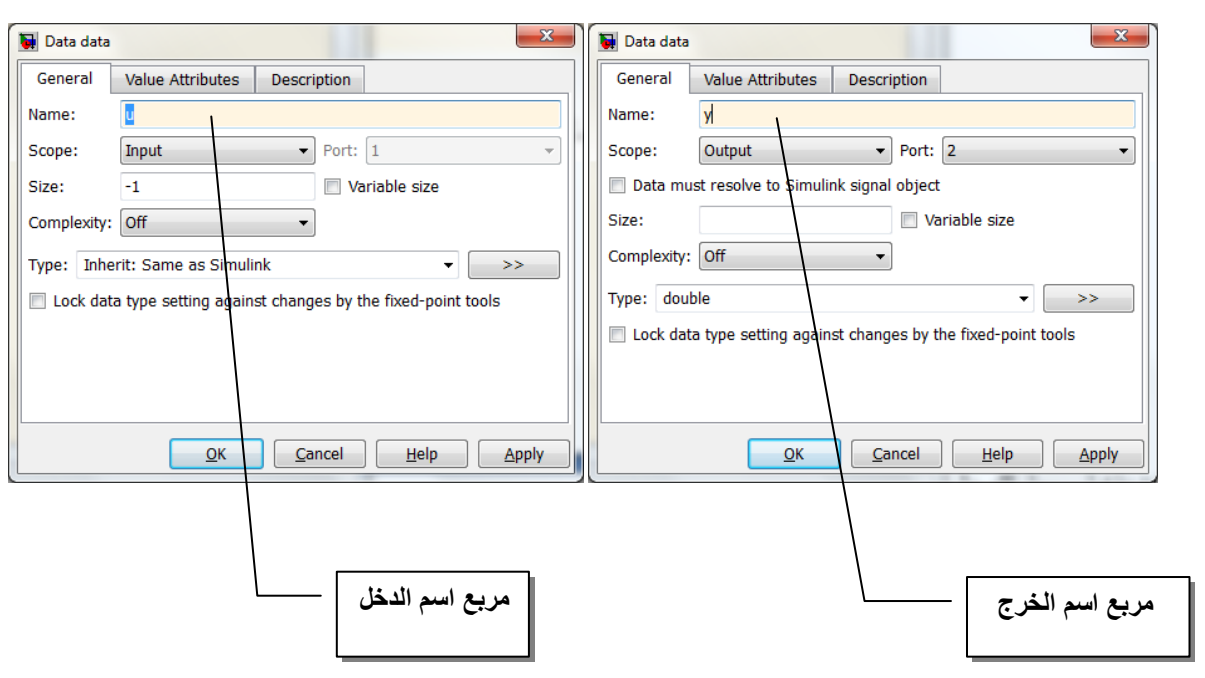

فيظهر لنا نقاط ربط للدخل والخرج على الشكل ∤י ל£ אן إن المربع الناتج يمثل المبدلة التي ستقوم بتقويم الموجة الجيبية ونعلم ان الموجة ال لها مركبتان سالبة و موجبة لذالك فان المبدلة ستعالج حالتين هما الموجة الموجبة P والسالبة N .1نظيف الحاالت المراد معالجتها ونسميها شريطة أن ال يحوي االسم على فراغات وفواصل بينية إن كل مربع حالة يمر بعدة مراحل : بدائية :ان التعليمات المدرجة ضمنة تعالج او تنفذ عند الدخول للحالة ): Entry أو اختصارا :en) حالة البقاء : التعليمات المدرجة ضمنه تنفذ اثناء البقاء بالحالة ) :Duration أو اختصارا :du) نهائية : التعليمة المدرجة ضمنه تنفذ عند الخروج من الحالة

أيهم الصالح صفحة 4

) :Exit أو اختصارا :ex )

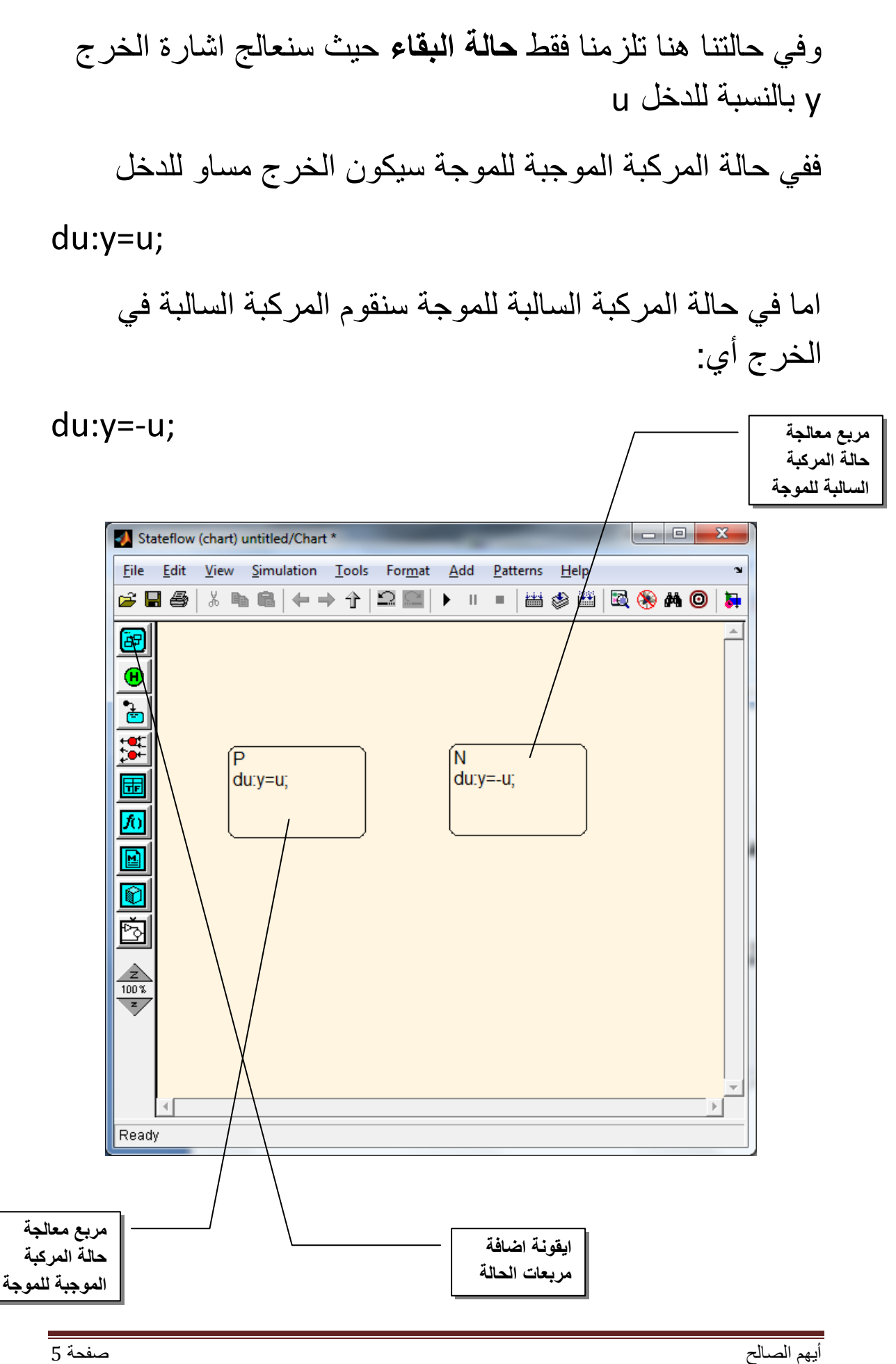

Ь

ᇤ

لالنتقال من حالة إلى حالة نصل بين مربعات الحاالت بسهم شرطي لهو اتجاه إجباري وحيد

- فلالنتقال من حالة N إلى حالة P يجب أن يكون الدخل موجب [0>u[
- أما لالنتقال من حالة P إلى حالة N يجب أن يكون الدخل سالب [0=<u[

كما أنه من الضروري تحديد الحالة البدائية المراد معالجتها عند الدخول ل الState Flow

إما بشرط أو بترقيم و الأولوية للشرط

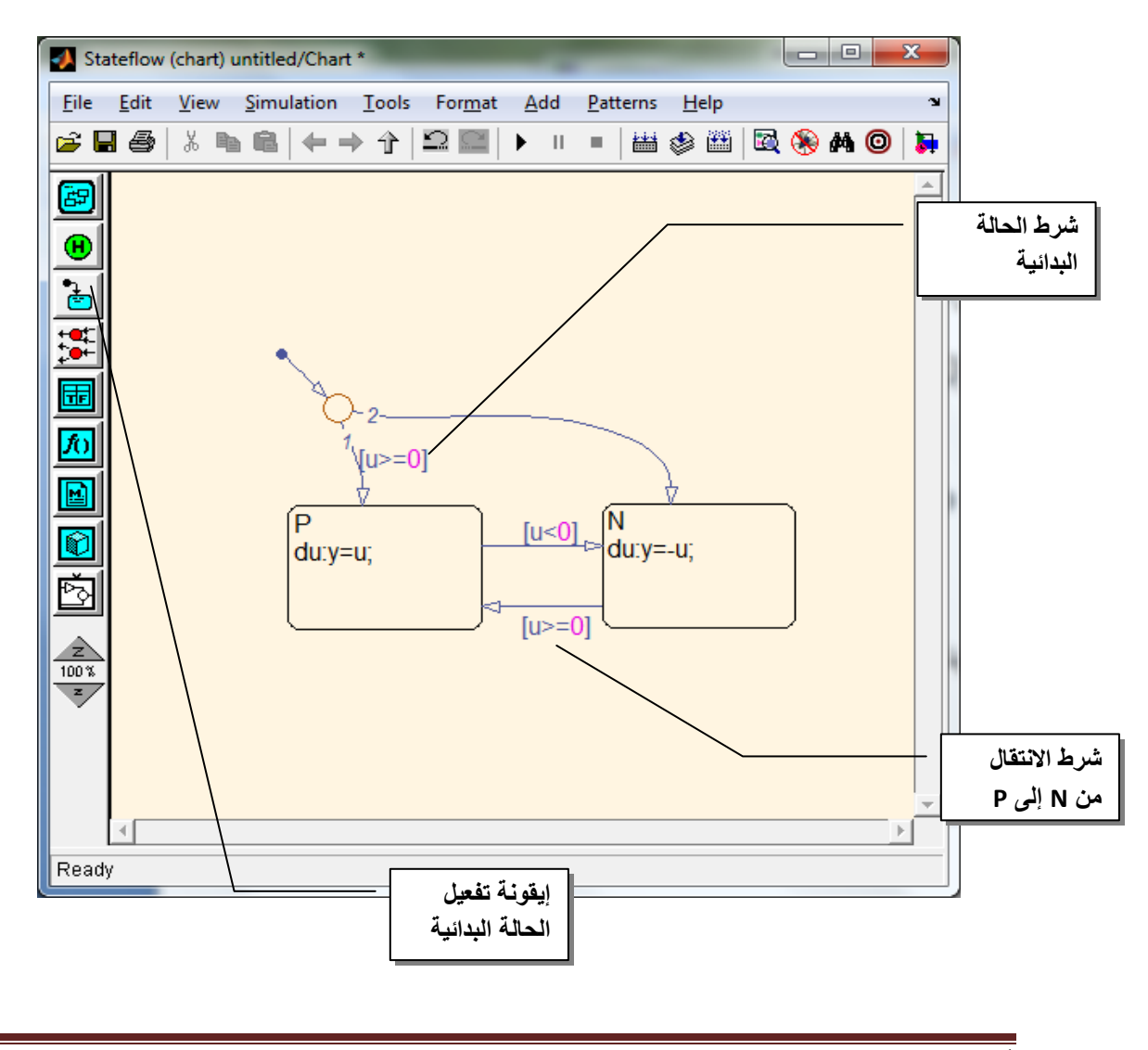

أيهم الصالح صفحة 6

田

щ

#### بعد اضافة منبع االشارة الجيبية وراسم الشارة للخرج تصبح الدارة بالشكل التالي:

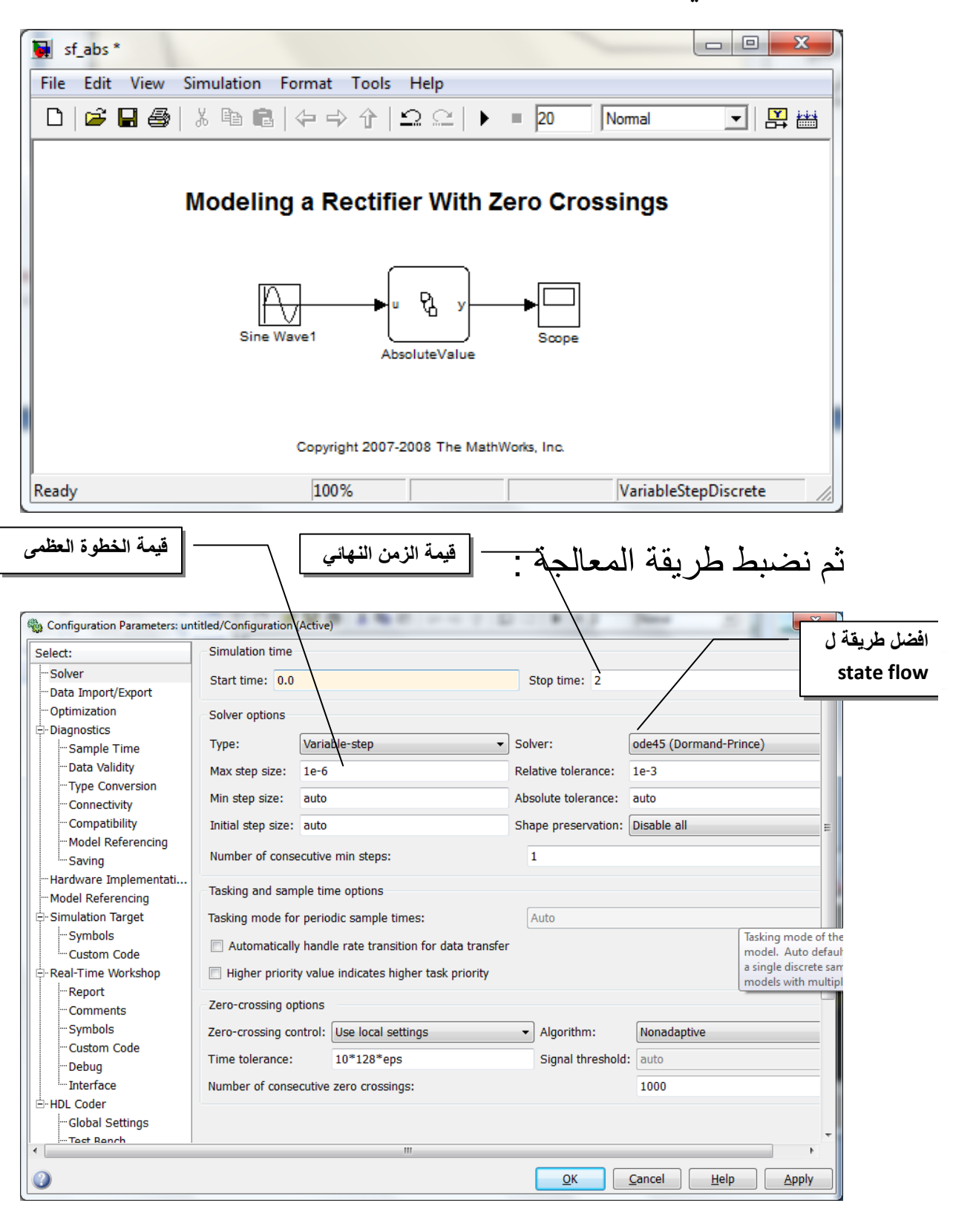

H

Æ

#### وستكون اشارة الخرج :

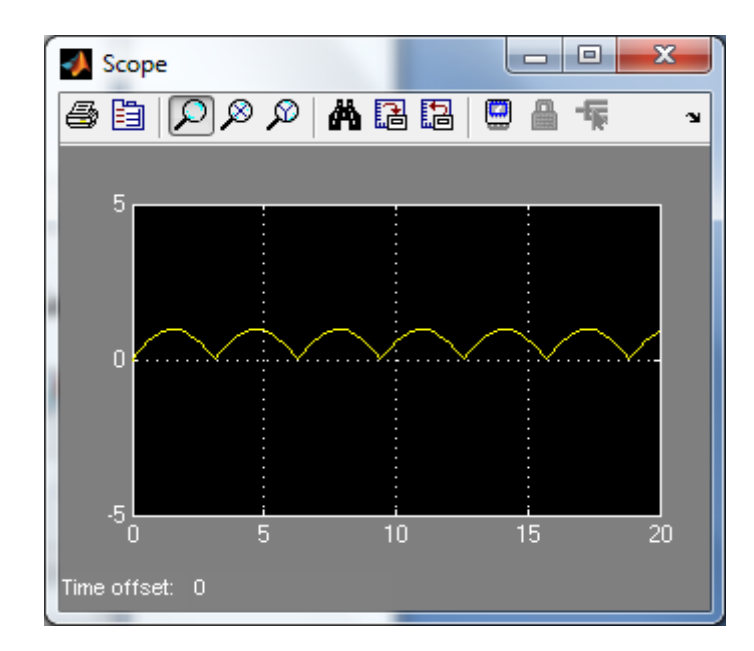

# ولمشاهدة خطوات المعالجة اثناء العمل نضبط زمن التاخير )1(

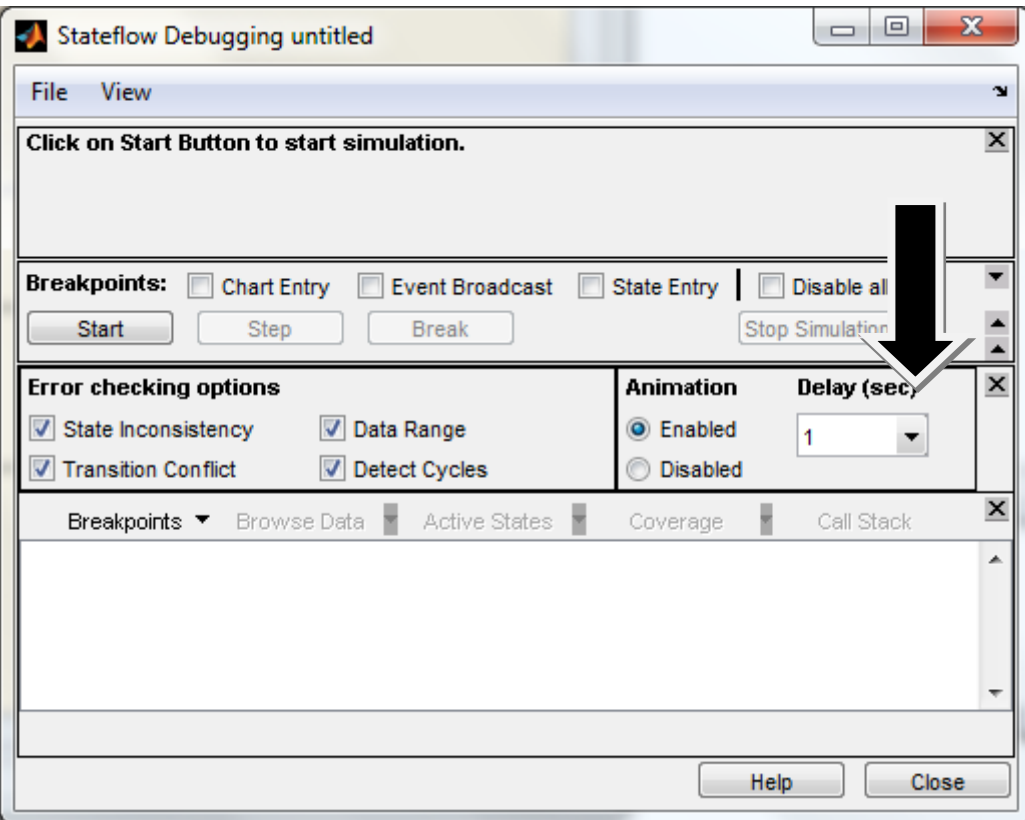

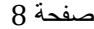

Ь

田

لنمذجة مبدلة ثايرستورية نصف موجة : بعد اضافة الدخل والخرج لل chart وتسيمتهما يجب نؤمن قدح للمبدلة كما في الشكل : قدح يؤمن متى تعمل المبدلة قدح يؤمن مجال زمن العمل  $\boxed{\begin{array}{c|c|c|c|c|c} \multicolumn{3}{c|}{\multicolumn{3}{c|}{\multicolumn{3}{c|}{\multicolumn{3}{c}}}} & \multicolumn{3}{c|}{\multicolumn{3}{c|}{\multicolumn{3}{c|}{\multicolumn{3}{c}}}} & \multicolumn{3}{c|}{\multicolumn{3}{c|}{\multicolumn{3}{c|}{\multicolumn{3}{c}}}} & \multicolumn{3}{c|}{\multicolumn{3}{c|}{\multicolumn{3}{c|}{\multicolumn{3}{c}}}} & \multicolumn{3}{c|}{\multicolumn{3}{c|}{\multicolumn{3}{c|}{\multicolumn{3}{$ Stateflow (chart) untitled/Chart \* File Edit View Simulation Tools Format Add Patterns Help GB5 X & & + + 1 DE Event Local... Data Input from Simulink... Target.. Output to Simulink...  $\mathbf \Theta$  $\triangleq$  $\mathbf{x}$  $\blacksquare$  Event event2 **ضبط القدح على**  Name: event2 **الموجة الصاعدة** Scope: Input from Simulink  $\blacktriangleright$  Port:  $3\blacktriangleright$  Trigger: Rising Debugger breakpoints: Start of Broadcast B End of Broadcast Description **نوع القدح دخل إلى chart**Document link:  $QK$ **Cancel**  $\overline{\text{He}}$ lelp Apply سيكون لدينا حالتين : حالة المركبة الموجبة للموجة ويكون الخرج يساوي الدخل du:y=u; القدح بعد حالة المركبة السالبة للموجة ويكون الخرج معدوم du:y=0;

أيهم الصالح صفحة 9

Æ

Ь

ومن ثم نضبط شروط االنتقال والحالة البدائية

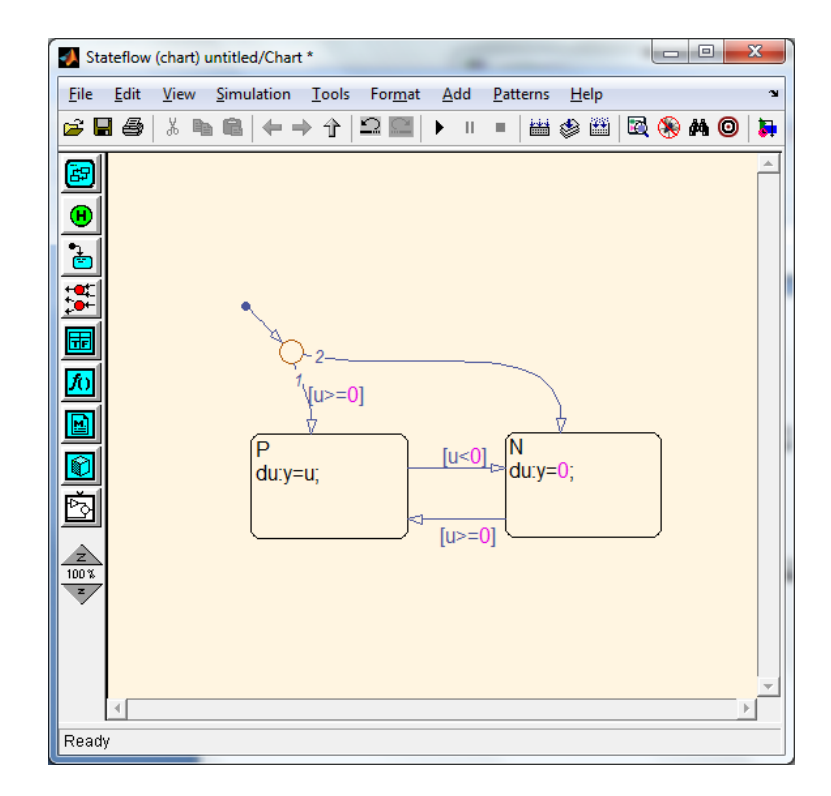

# نضيف إلى الدارة كل من المنبع ومولد الأشارة وراسم الاشارة ونضبط برامترات كل منها :

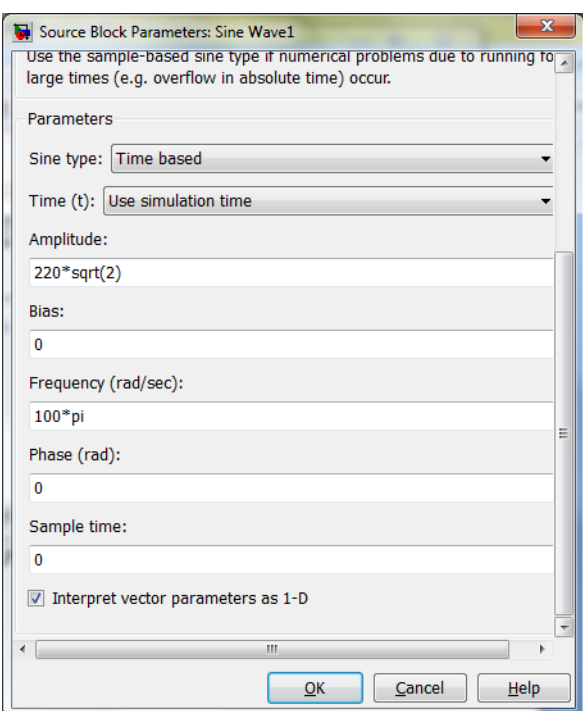

Ь

Æ

المنبع :

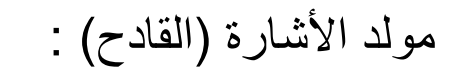

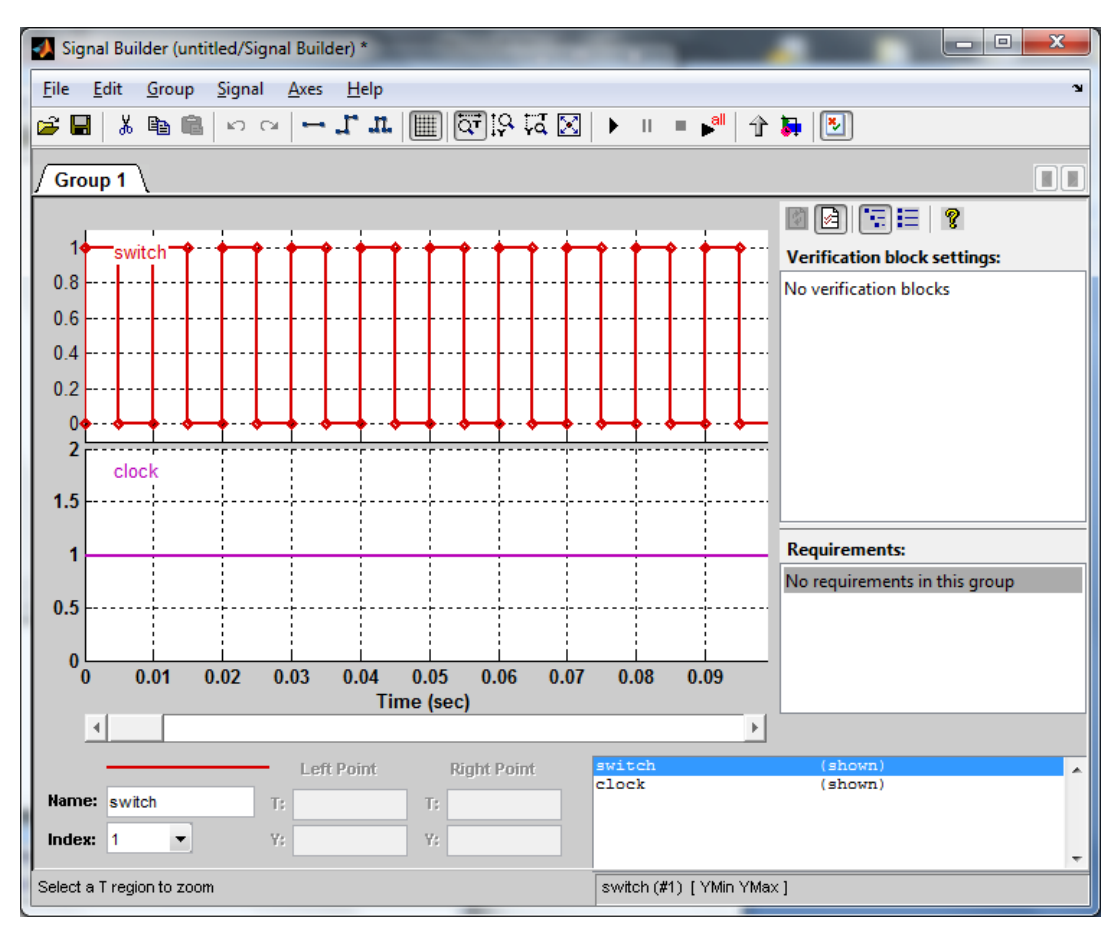

برامترات الSwitch: برامترات ال clock :

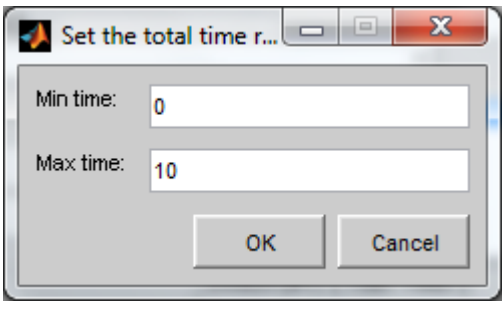

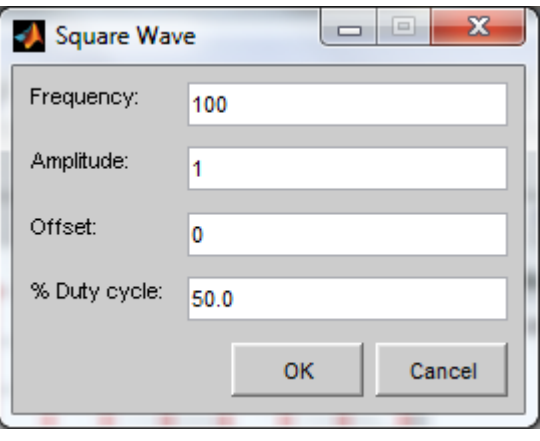

Ь

Л

Æ

#### دارة المبدلة :

田

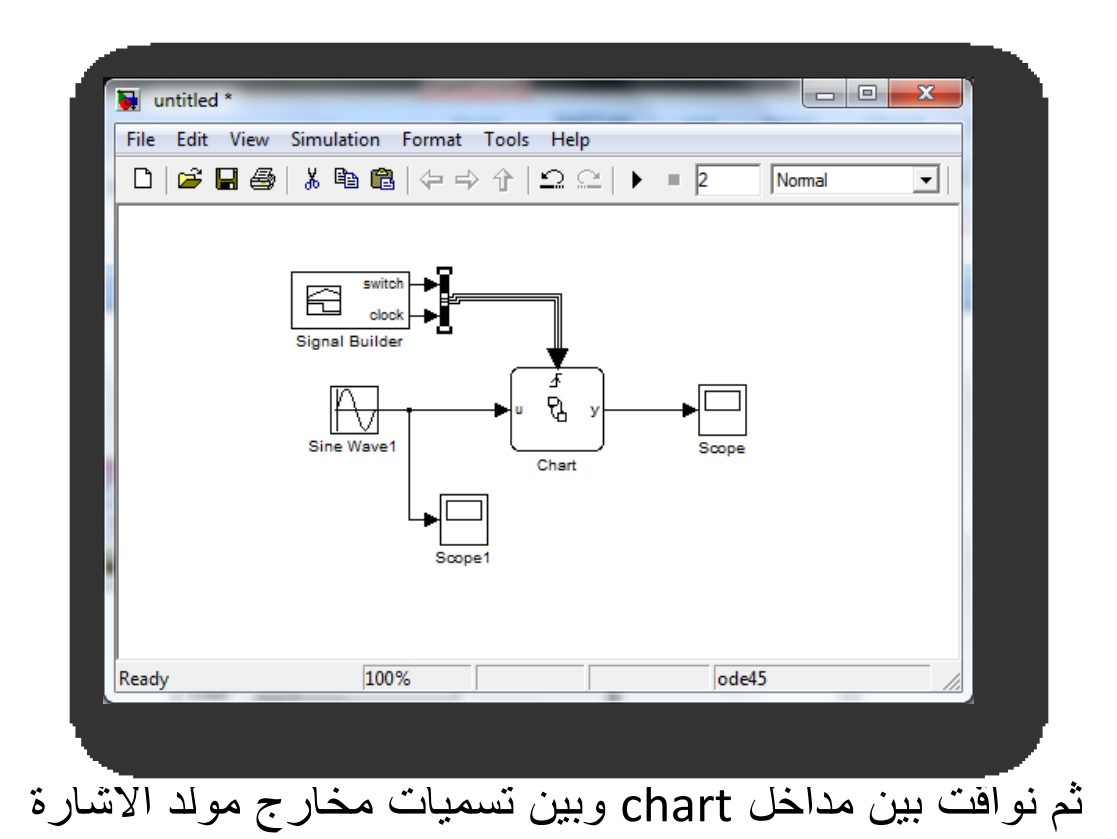

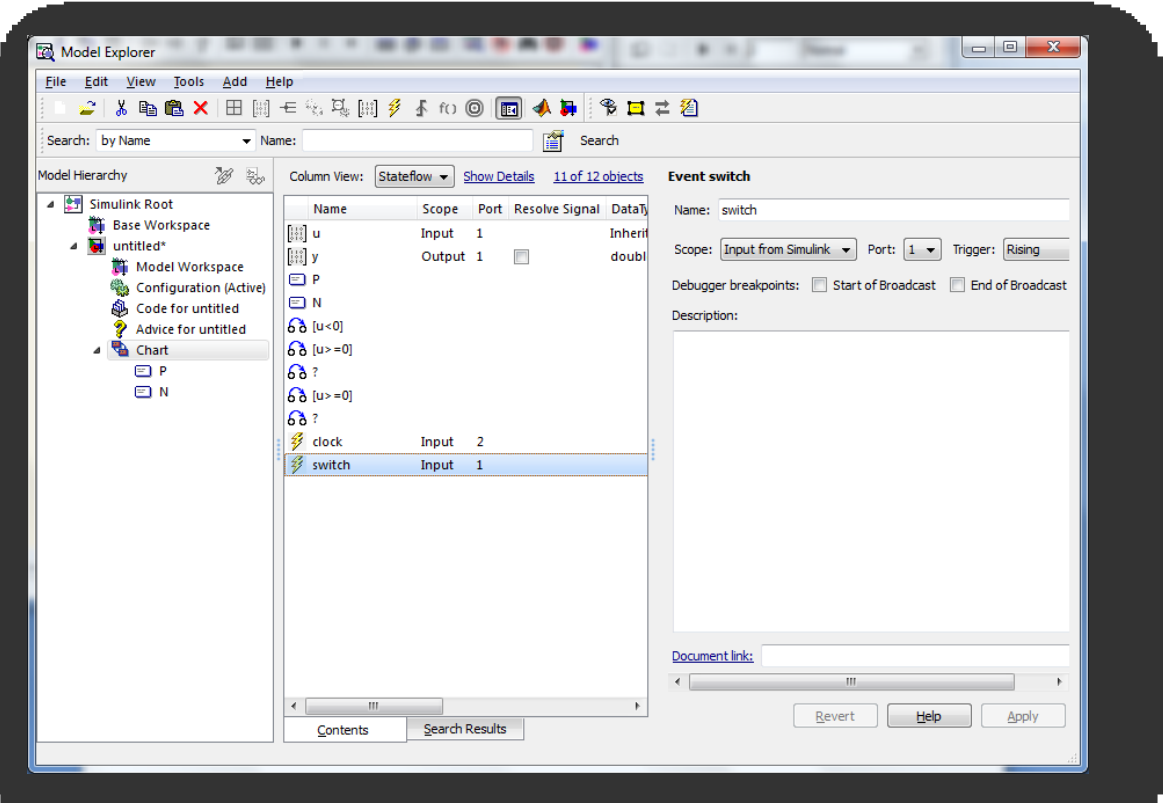

أيهم الصالح صفحة 02

Ь

## اشارة الدخل :

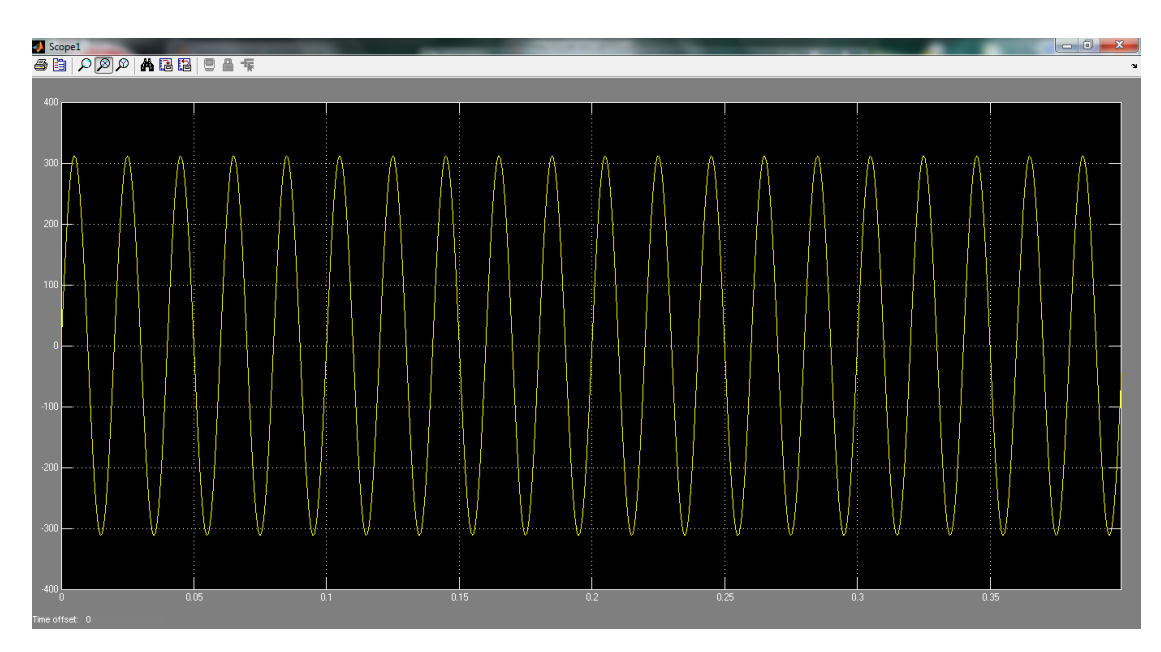

اشارة الخرج :

曲

Π þ,

逋